### **Inhoud**

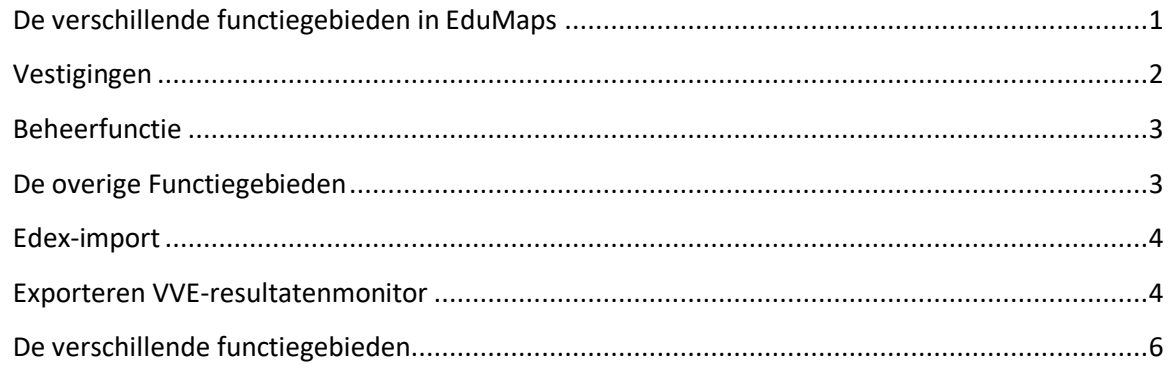

# <span id="page-0-0"></span>**De verschillende functiegebieden in EduMaps**

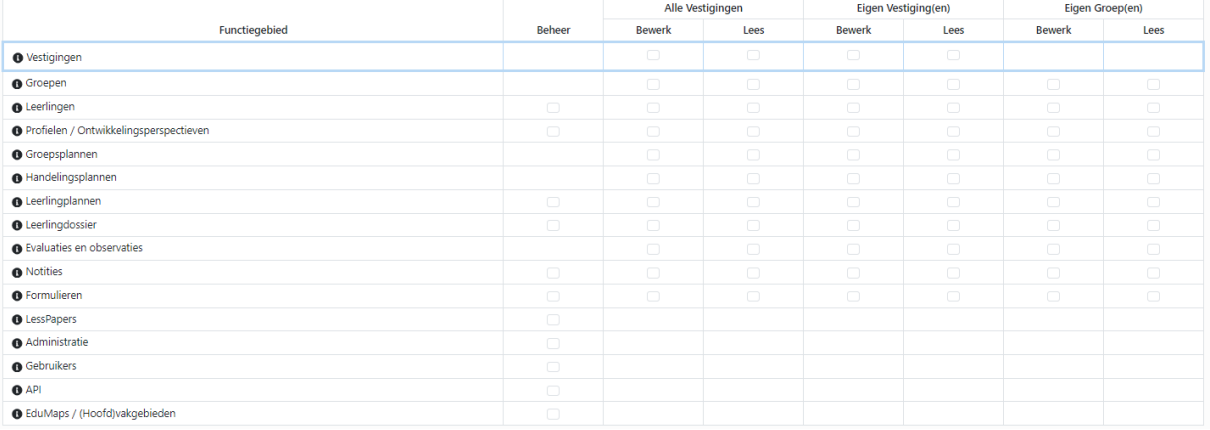

*Figuur 1*

Bepaal eerst of een rol toegang nodig heeft tot **alle vestigingen**, **één of meerdere vestigingen** of slechtst **één of meerdere groepen**. Vervolgens bepaal je wat de rol mag door de vinkjes in de betreffende kolom te zetten.

# <span id="page-1-0"></span>**Vestigingen**

### **Beheer vestigingen**

Een vinkje in de 1e rij betekent dat je een vestiging mag bewerken of de gegevens van de vestiging mag lezen. Je mag de naam van de vestiging bewerken, een groep toevoegen of zien welke gebruikers er aan de vestiging gekoppeld zijn. Zie figuur 2a en 2b.

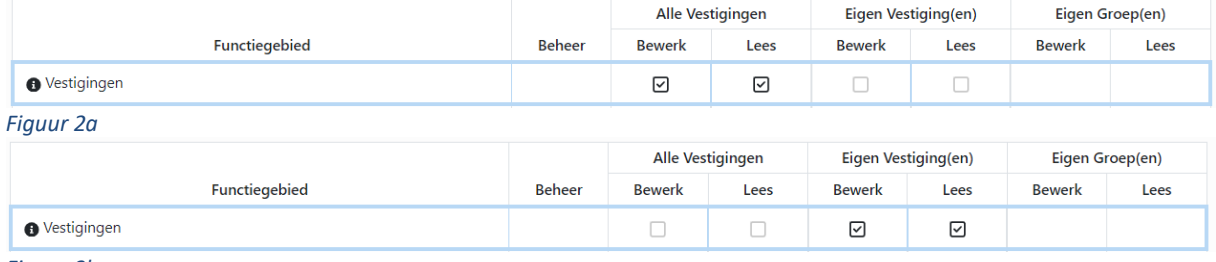

*Figuur 3b*

### **Alle vestigingen**

Vinkjes in de kolom Alle Vestigingen geeft de rol toegang tot het bewerken of lezen van de gegevens van de vestigingen. De gebruiker die vinkjes heeft bij alle vestigingen hoeft niet aan de vestigingen gekoppeld te worden. Zie figuur 3.

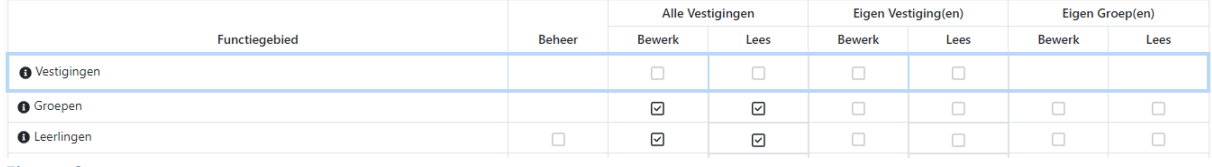

*Figuur 3*

### **Éen of enkele vestigingen**

Vinkjes in de kolom Eigen Vestiging(en) geeft de rol toegang tot het bewerken of lezen van de gegevens van de vestiging(en). De gebruiker die vinkjes heeft bij Eigen vestiging(en) moet gekoppeld worden aan de betreffende vestiging(en). Zie figuur 4.

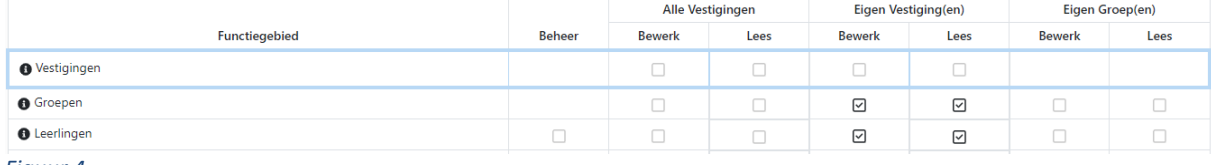

*Figuur 4*

### **Eén of meerdere eigen groep(en)**

Vinkjes in de kolom Eigen Groep(en) geeft de rol toegang tot het bewerken of lezen van de gegevens van de groep(en). De gebruiker met deze rol moet gekoppeld zijn aan één of meerdere groepen. Zie figuur 5.

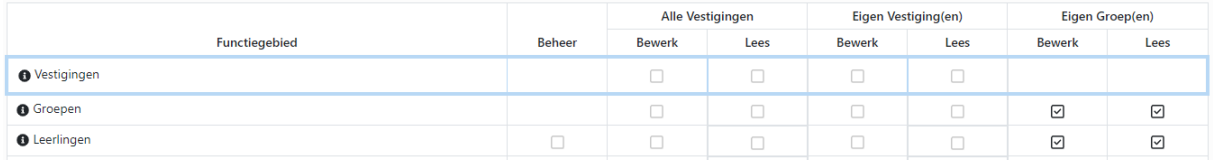

*Figuur 5*

#### **Recht op Alle vestigingen en Eigen groepen**

Bij dubbele rollen kun je vinkjes hebben staan bij Alle en ook bij Eigen. Nu wordt naast het "Alle filter" ook het "Eigen filter" aan de schermen in EduMaps toegevoegd. Onderstaand voorbeeld heeft de rol EduMaps beheerder én Leerkracht. De beheerder heeft nu óók de mogelijkheid om gekoppeld te zijn een groep en kan via het filter "Eigen" snel naar de eigen groep(en). Zie figuur 6.

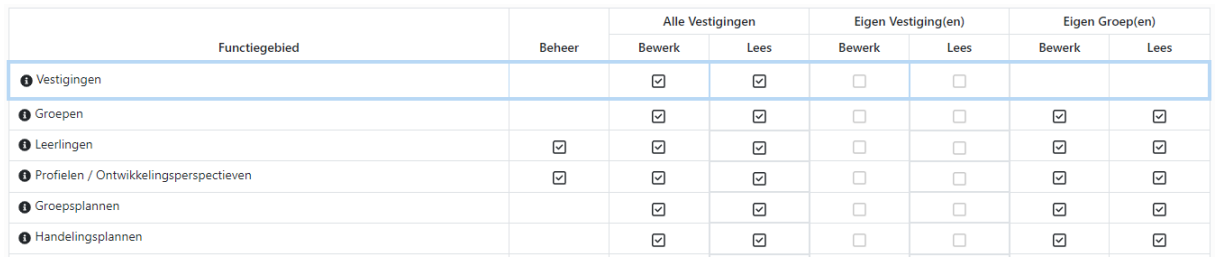

*Figuur 6*

#### **Het wijzigen van een eigen groep**

Voor de toewijzing van een leerling aan een eigen groep is het recht op "**Beheer Leerlingen**" nodig. Voor het toewijzen van een eigen leerling aan een eigen Onderwijsgroep is het recht op "Bewerk Eigen Groepen" nodig.

### <span id="page-2-0"></span>**Beheerfunctie**

**Leerlingen:** hierbij heb je recht op alle inactieve leerlingen. Dit is o.a. noodzakelijk wanneer je leerlingen aan een groep wilt koppelen én voor het handmatig toevoegen van leerlingen. Voor het bewerken of verwijderen van inactieve leerlingen zet je ook vinkjes in de kolom alle vestigingen.

**Profielen/Ontwikkelingsperspectieven:** geeft je het beheer over de templates. **Leerlingdossier | Notities | Formulieren:** het beheer van categorieën en templates.

### <span id="page-2-1"></span>**De overige Functiegebieden**

**LessPapers:** iedereen heeft recht om een LessPaper in te zien en eigen lessen te maken.

**Beheer LessPapers**: het maken en het publiceren van LessPapers naar de EduMap Store.

**Administratie:** het toevoegen/verwijderen van een vestiging, wijzigen van de cultuur, licentiebeheer, leerlingenexport, leerjarenbeheer, schooljarenbeheer en leerlingentagbeheer.

**Gebruikers:** toegang tot gebruikersbeheer en rollenbeheer.

**API:** toegang tot sleutelbeheer voor export EduMaps-gegevens middels API en/of OData.

**EduMaps / (Hoofd)vakgebieden:** toevoegen en beheren van EduMaps en het toevoegen en beheren van hoofdvakgebieden en vakgebieden.

# <span id="page-3-0"></span>**Edex-import**

#### **Edex-import voor alle vestigingen**

Voor het importeren van een Edex heeft de rol het leesrecht op alle vestigingen ook wanneer er slechts één vestiging is. Daarnaast bewerkrechten alle groepen | Beheer leerlingen | Bewerkrechten alle leerlingen. Zie figuur 6.

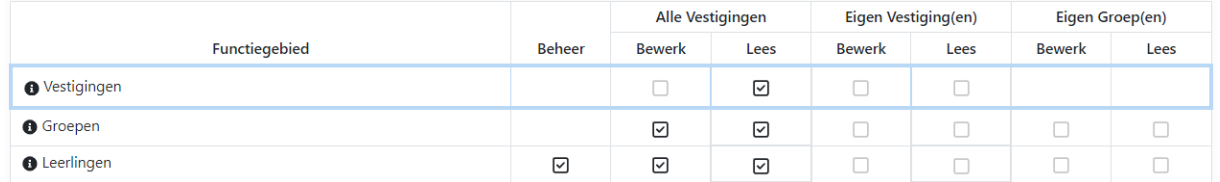

*Figuur 4*

#### **Edex-import één of enkele vestiging(en)**

Voor het importeren van een Edex heeft de rol heeft leesrecht op één van de vestigingen of meerdere vestigingen. Gebruiker is aan deze vestiging(en) gekoppeld. Daarnaast bewerkrechten alle groepen van Eigen Vestiging(en) | Beheer leerlingen | Bewerkrechten alle leerlingen van Eigen Vestiging(en). Zie figuur 7.

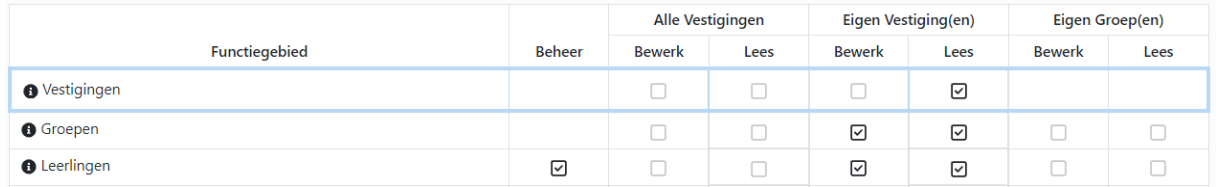

*Figuur 5*

### <span id="page-3-1"></span>**Exporteren VVE-resultatenmonitor**

Hiervoor moet de module API actief zijn.

#### **Exporteren VVE-resultatenmonitor voor alle vestigingen**

Rol heeft leesrecht op Alle Evaluaties en observaties plus de Edex-import rechten. Daarnaast dient ook de module API actief te zijn. Zie figuur 8.

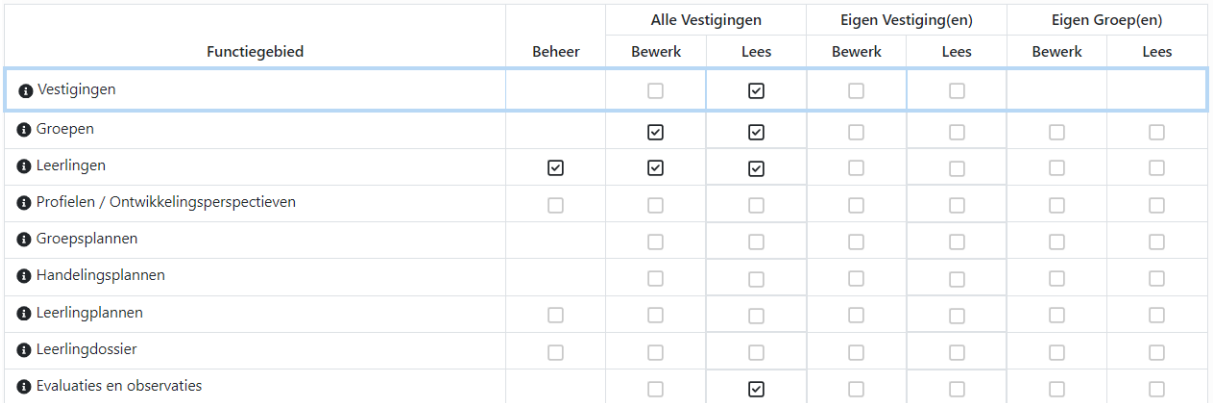

*Figuur 6*

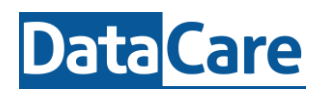

### **Exporteren VVE-resultatenmonitor één of enkele vestiging(en)**

Rol heeft leesrecht op Evaluaties en observaties van Eigen vestiging plus de Edex-import rechten. Gebruiker is aan deze vestiging(en) gekoppeld.

#### Zie figuur 9.

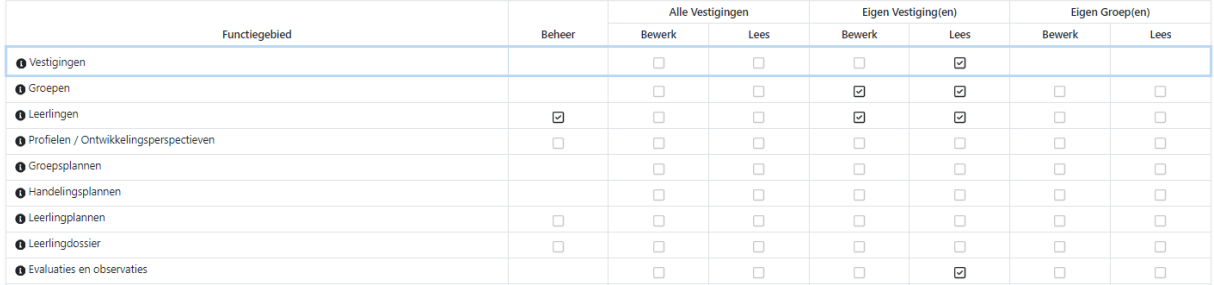

*Figuur 7*

# <span id="page-5-0"></span>**De verschillende functiegebieden**

**Vestigingen:** Toegang tot beheer vestigingen. Eigen heeft betrekking op vestiging(en) waaraan de gebruiker is gekoppeld. Is er slechts één vestiging, dan is alleen een Lees Alle Vestiging vereist voor de Edex import.

**Groepen:** Toegang tot groepen inclusief leerling toewijzing. Eigen heeft betrekking op groepen waaraan de gebruiker is gekoppeld.

**Leerlingen:** Beheer geeft toegang tot de inactieve leerlingen. Noodzakelijk voor een Edex import en VVE Resultatenmonitor. Eigen heeft betrekking op groepen/leerlingen waaraan de gebruiker is gekoppeld.

**Profielen / Ontwikkelingsperspectieven:** Beheer geeft toegang tot templatebeheer van profielen / Opp's. Eigen heeft betrekking op groepen/leerlingen waaraan de gebruiker is gekoppeld.

**Groepsplannen:** Toegang tot groepsplannen. Eigen heeft betrekking op groepen waaraan de gebruiker is gekoppeld.

**Handelingsplannen:** Toegang tot handelingsplannen. Eigen heeft betrekking op groepen/leerlingen waaraan de gebruiker is gekoppeld.

**Leerlingplannen:** Beheer geeft toegang tot templatebeheer leerlingplannen. Eigen heeft betrekking op groepen/leerlingen waaraan gebruiker is gekoppeld.

**Leerlingdossier:** Beheer geeft toegang tot dossiercategorieën. Eigen heeft betrekking op groepen/leerlingen waaraan de gebruiker is gekoppeld.

**Evaluaties en observaties:** Toegang tot leerlingevaluaties en observaties in Monitor, Groepsplannen, en Handelingsplannen. Eigen heeft betrekking op groepen/leerlingen waaraan de gebruiker is gekoppeld. Voor VVE Resultatenmonitor zijn bewerkrechten nodig.

**Notities:** Beheer geeft toegang tot beheer notitiesoorten. Eigen heeft betrekking op groepen/leerlingen waaraan de gebruiker is gekoppeld.

**Formulieren:** Geeft toegang tot templatebeheer formulieren. Eigen heeft betrekking op groepen/leerlingen waaraan de gebruiker is gekoppeld.

**LessPapers:** Toegang tot beheer LessPapers en het publiceren van een LessPaper.

**Administratie:** Geeft toegang tot het toevoegen/verwijderen van een vestiging, het wijzigen cultuur, licentiebeheer, leerjarenbeheer, schooljarenbeheer en leerlingentagbeheer.

**Gebruikers:** Toegang tot gebruikersbeheer en rollenbeheer.

**API:** Toegang tot sleutelbeheer voor export EduMaps-gegevens middels API en/of OData en de Export VVE Resultatenmonitor.

**EduMaps/(Hoofd)vakgebieden:** Toegang tot verschillende EduMaps, het aanpassen van eigen EduMaps.